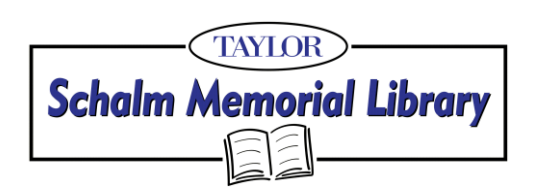

# **Tips for Catalogue Searching**

- **1) Keyword Search** A keyword search will search all fields in the catalogue index. (Title, author, subject, periodical title, serial).
- **2)** Doing a search in **"all fields"** will perform a broad search.
- **3)** Use **Boolean Logic** (AND, OR, NOT) to combine terms.
	- "AND" This will search for both term 1 and term 2 combined
	- "OR" This will search for term 1 or term 2, or the combination of both term 1 and 2.
	- "NOT" This will search for term 1 to the exclusion of term 2.

### **4) Phrase Searching**

- Putting words enclosed in quote
	- o Example: "christianity in literature"

### **5)** To expand a search use **truncation or wildcards**

- **Truncation:** Replace the last letter of a word with a symbol to allow for variations of the word.
	- o Eg. Canad\* to find Canada, Canadian, Canadiana
- **Wildcard**: Replace any single letter of a word to allow for variations of the word.
	- o Eg. Wom\*n to find women, woman

# **6) Advanced Search:**

- Used to combine search terms from different fields
	- $\circ$  Combine an author and a title
		- **Example: Tennyson and "Lady of Shalott"**
	- o Combine an author's name and a key term
		- Example: Tan and "global community"
- This type of search is more specific because there are more search criteria. It is effective for narrowing down a broad search.

# **7) Searching by subject**

- A subject search is a focused search that will narrow down results more than a keyword search.
- Tools to use when doing a subject search include a subject specific thesaurus for a search in a particular discipline such as psychology or philosophy The Library of Congress thesaurus can be used for finding general subject headings.
- A second method of searching by subject is to do a keyword search on a topic. Then looking at a specific record in the catalogue, one can search by the subject headings listed in that record.